## Проектирование трубопроводов и других коммуникаций с помощью нового модуля T-FLEX CAD 14

**Иван Сапронов, специалист отдела внедрения ЗАО «Топ Системы»**

Тенденции развития технологий автоматизации проектирования диктуют компаниямразработчикам вектор развития их систем. Помимо базового функционала такие векторы ориентированы и на решения отдельных прикладных задач. В связи с этим в июне 2014 года компания «Топ Системы» анонсировала новую версию - T-FLEX CAD 14, которая подверглась масштабной переработке. В списке изменений был заявлен новый модуль, призванный помочь пользователям в автоматизированном проектировании коммуникаций различного рода – от трубопроводов, вентиляции до электрических сетей и пневматических трасс, а также других систем. В этой статье хотелось бы более подробно остановиться на функциональных возможностях модуля «Коммуникации», позволяющих моделировать как отдельные участки инженерных объектов, так и целые цеха, рис. 1:

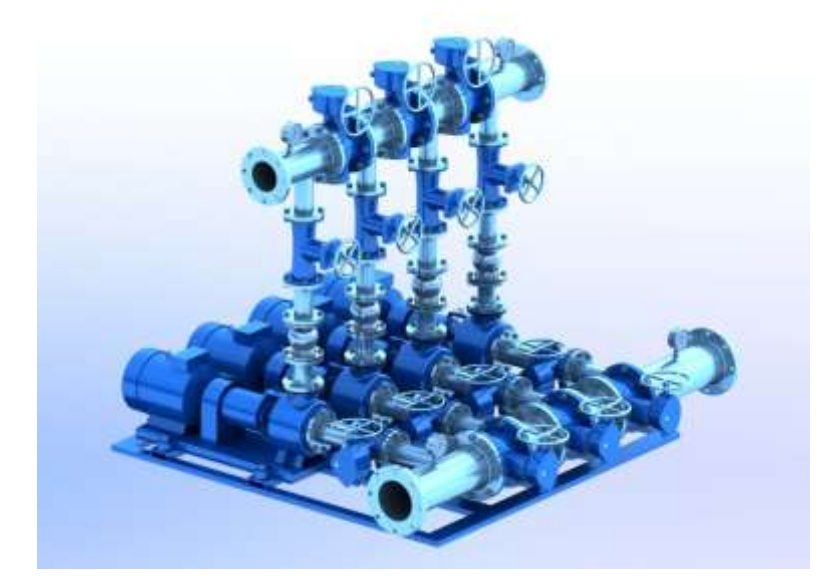

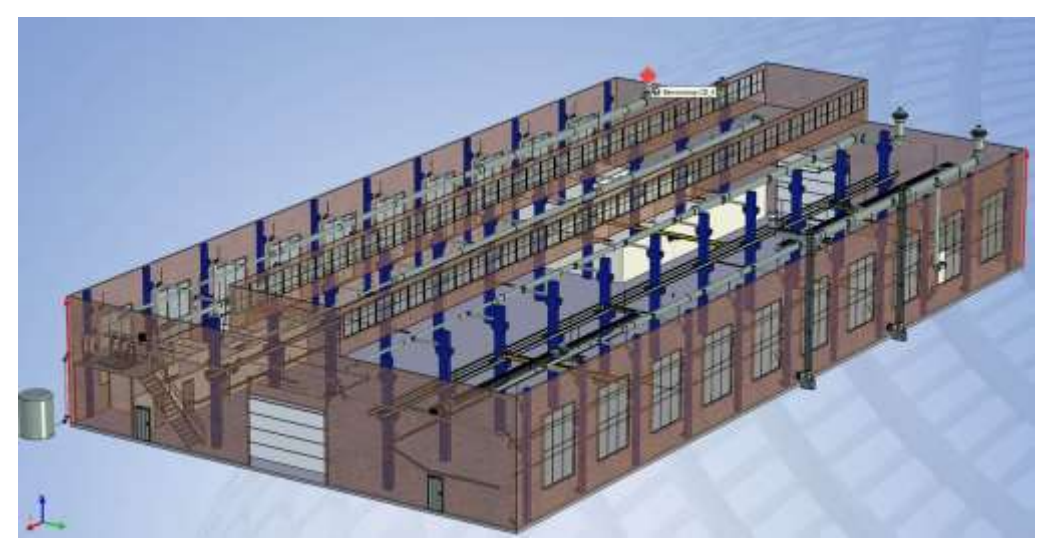

*Рис. 1. «Участок насосной станции» и «цех», спроектированные в T-FLEX CAD 14* Итак, приступим… Для удобства пользования модулем был введен ряд новых библиотечных элементов общей численностью более 1100 (рис. 2). Данные элементы обеспечивают

автоматизированное поведенческое взаимодействие с операцией «Трубопровод», который, в свою очередь, обеспечивает «умное» заполнение трасс по определённым пользователем правилам и выполняет проверку совместимости элементов коммуникаций между собой. Подробнее об этом чуть позже.

Немаловажную роль в новой функциональности библиотечных элементов сыграл уникальный в своём роде механизм «Smart Fragment», представленный в одной из предыдущих версий T-FLEX CAD. Этот механизм обеспечивает возможность запуска микропрограммы, которая реализует логику и пользовательский интерфейс вставки сборочных объектов (фрагментов) при их включении в сборку. Такая микропрограмма находится непосредственно в библиотечном файле и устанавливается на рабочее место вместе с библиотекой стандартных или пользовательских элементов.

Принципиально важным в таком механизме является то, что кроме задания положения и обработки места на трассе под фрагмент был реализован алгоритм формирования ответной части того или иного фитинга/детали. Например, при вставки колена с фланцами на трубе с обоих концов появятся соответствующие ГОСТу колена – фланцы. Фитинг предполагает развальцовку трубы? Значит при вставки такого фрагмента на трубе она там автоматически отрисовывается и т.д.

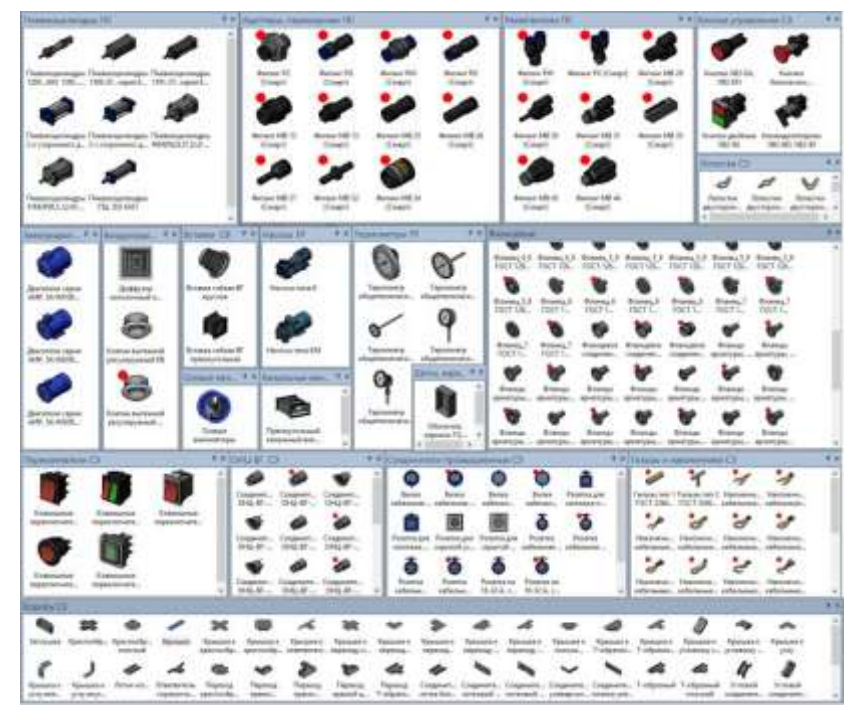

## *Рис. 2. Примеры библиотечных элементов*

В плане интерфейсных решений в командную закладку «Сервис» был введён ряд пунктов, объединённых в меню «Коммуникации». Меню «Коммуникации», в свою очередь, предназначено для автоматизации работ по моделированию инженерных систем, рис. 3

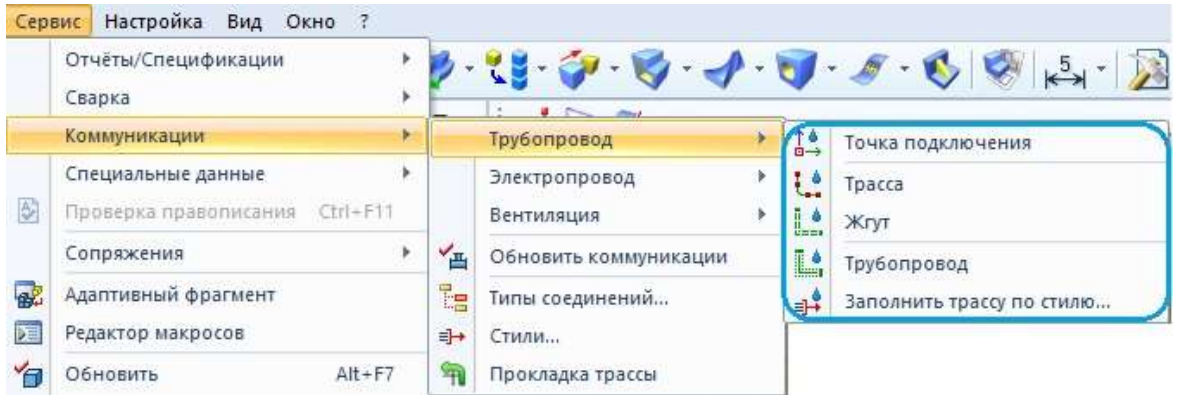

*Рис. 3. Меню «Коммуникации»*

В этом меню пользователю доступна следующая принципиальная функциональная возможность: типизация соединений – механизм автоматизации работы, позволяющий при проектировании коммуникаций объектам назначать определённые типы. Типы определяют поведение объектов при их использовании, а также содержат описание правил совместимости объектов коммуникаций друг с другом. Например, тип задает допустимые значения параметров - для электропроводов и деталей электропроводов может быть задана допустимая сила тока. Несовпадение значений параметров не даёт возможность подключить лампочку на трассу с более высоким напряжением, которая для этого не предназначена. Ну и еще один простой пример: при моделировании трубопровода с холодной и горячей водой, визуально изделия могут выглядеть абсолютно одинаково. Но при этом система типизации не позволит на уровне селектирования объектов подключить такие трассы друг другу или поставить на них непредназначенные для этого фитинги без специальных объектов, например, смесителей/кранов.

Таким образом, тип позволяет исключать ошибки при операциях подключения элементов друг к другу. Типизировать в такой системе можно, буквально говоря, что угодно – от трассы до ЛСК фрагмента, а сама структура может пополняться пользователем на его усмотрение для решения прикладных задач. Редактор типов выглядит следующим образом:

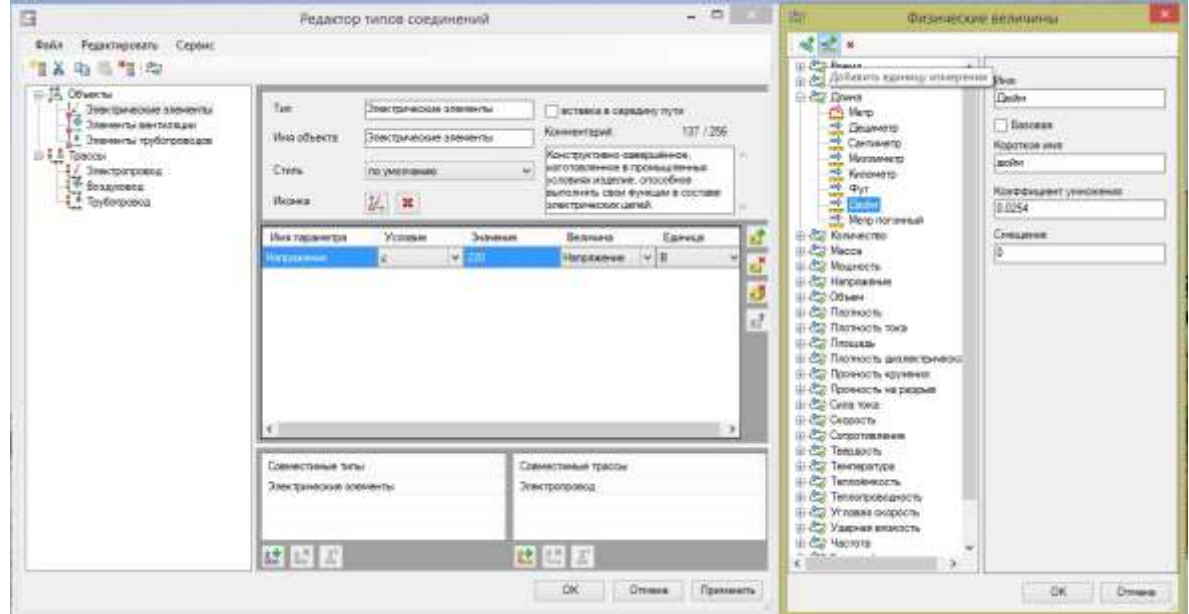

*Рис. 4. Редактор типов соединений*

Как видно из рисунка, система позволяет ко всему прочему назначать размерность физических величин параметров и импортировать/экспортировать структуры типов от пользователя к пользователю: дабы поддержать совместимость проектов на разных рабочих местах.

Следующие новшество в данном модуле это «стили» трасс – механизм автоматического заполнения трасс элементами, соответствующими определённому назначению и стандарту. Стиль содержит совокупность правил заполнения участков трасс и набор компонентов и фитингов, назначенных для вставки в характерные участки трассы. Как правило, стили соответствуют стандартам. Например, детали трубопровода зачастую должны соответствовать определённым требованиям по длине и диаметру сегмента, диапазоны которых задаются в специальном проработанном редакторе. В нем можно просматривать, добавлять, изменять и удалять стили. Определения нескольких стилей можно импортировать в редактор и экспортировать их в виде файла в формате .xml для организации коллективной работы. Можно изменить любой из стилей по умолчанию или использовать их в качестве основы для создания новых пользовательских стилей, в том числе для создания стиля с нуля. Для каждого стиля есть набор компонентов – фитингов, которыми будет заполняться трасса: начало\конец прямого участка, соединитель, колено и т.д. Каждому компоненту можно назначить конкретный файл из библиотеки. При заполнении трассы с применением стиля фитинги будут автоматически вставляться в соответствующие места коммуникаций, при этом пользователь потратит минимальное количество времени (рис. 5), нежели чем при ручном режиме проектирования таких трасс.

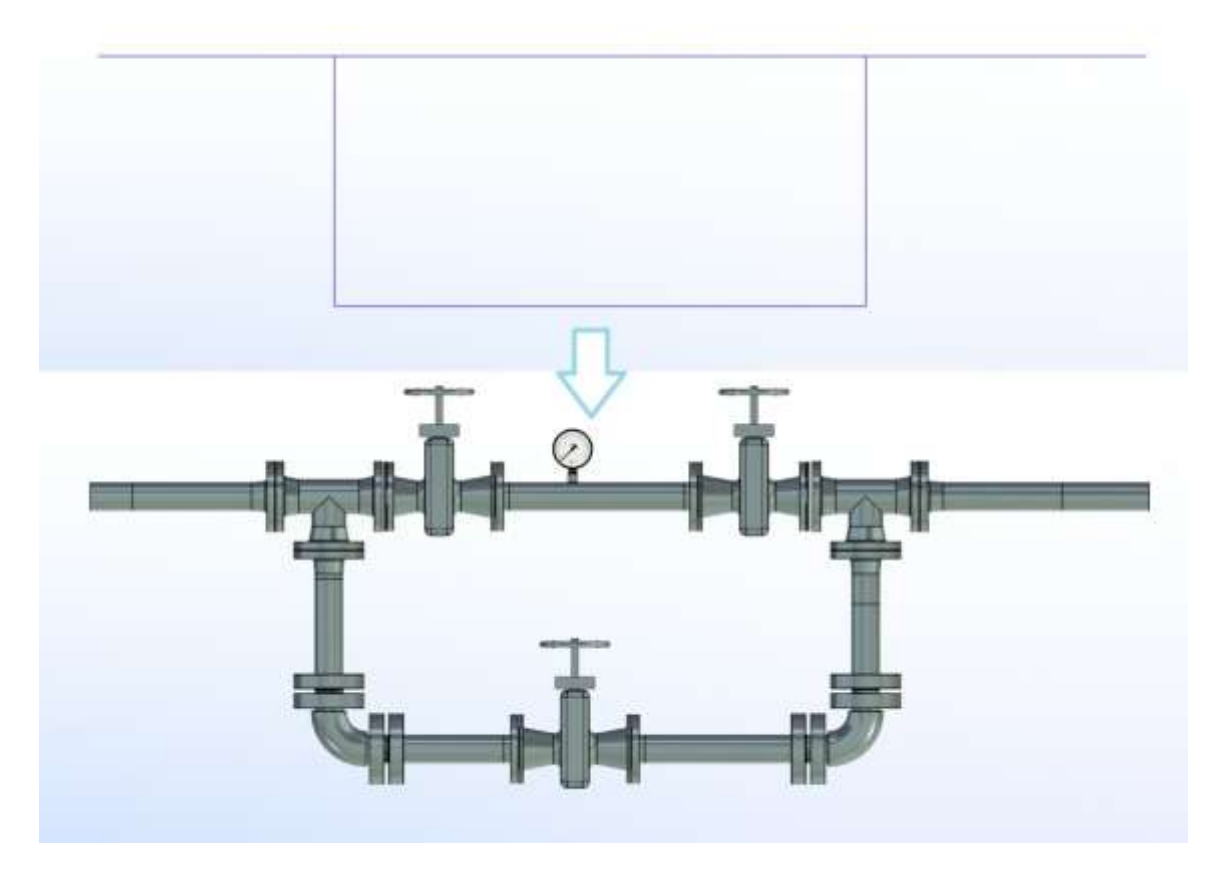

*Рис. 5. Заполнение трассы в пару кликов*

Еще одно удобство, упрощающее жизнь проектировщиков, это автотрассировка – механизм, позволяющий прокладывать путь будущих труб от объекта к объекту также с минимальным количеством времязатрат(рис 6). При этом в виде ребер призмы формируются всевозможные пути подхода: клик в то или иное ребро автоматически распознает, как пройдет будущая трасса.

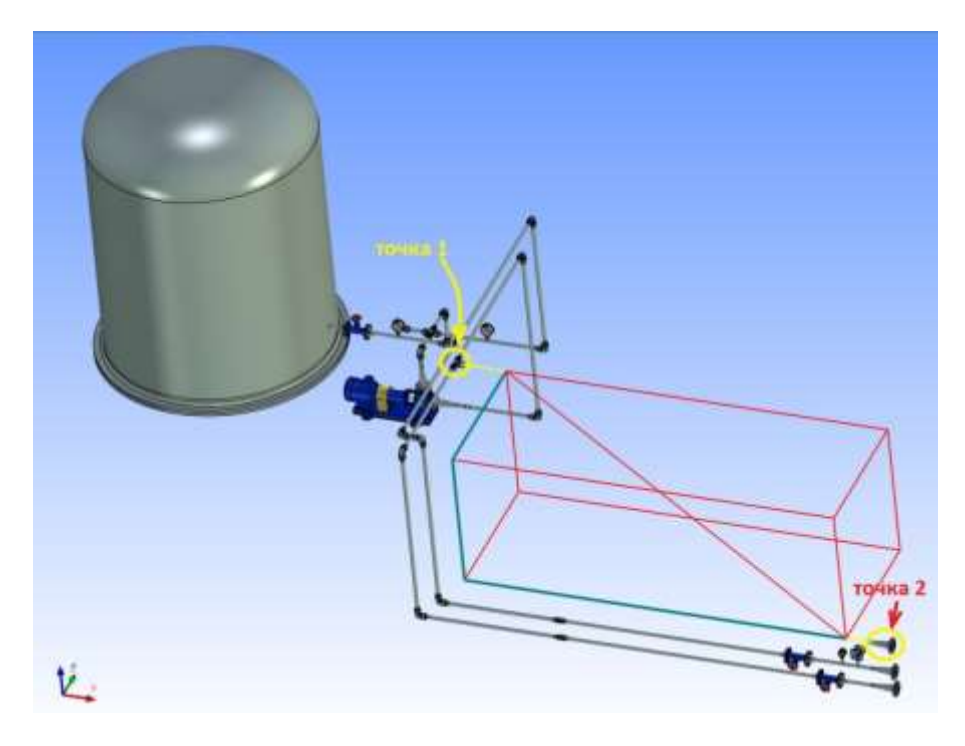

*Рис. 6. Автопрокладка трасс от точки до точки*

Расширились функциональные возможности в самой команде «Трубопровод»: пользователям стало не обязательно помнить или держать под рукой ГОСТы на трубы, так как появился встроенный редактор непосредственно в команде (рис. 7). Здесь же можно сразу задать ассоциацию с типом трасс, ввести ряд других параметров. Естественно, поддерживается импорт/экспорт стандартов, не только по ГОСТ. Система умеет выдавать в окно диагностики сообщения о некорректных параметрах трассы по тому или иному стандарту.

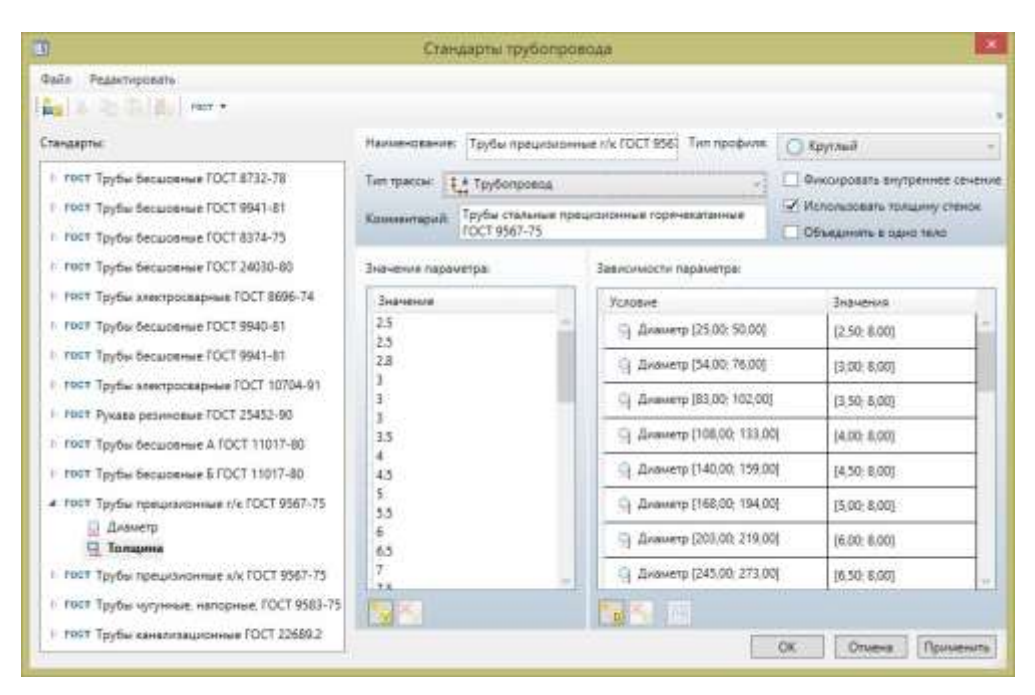

*Рис. 7. Встроенный редактор стандартов трубопроводов*

Кроме того, появилась возможность создавать трассы не только круглого сечения, но и прямоугольного. Стал доступен новый параметр «ориентация профиля» - функционал для точного сопряжения подвода таких труб/шлейфов к соединяемым объектам. Трассы теперь можно объединять в жгуты, при этом в дереве 3D модели доступна структура таких объектов, рис. 8.

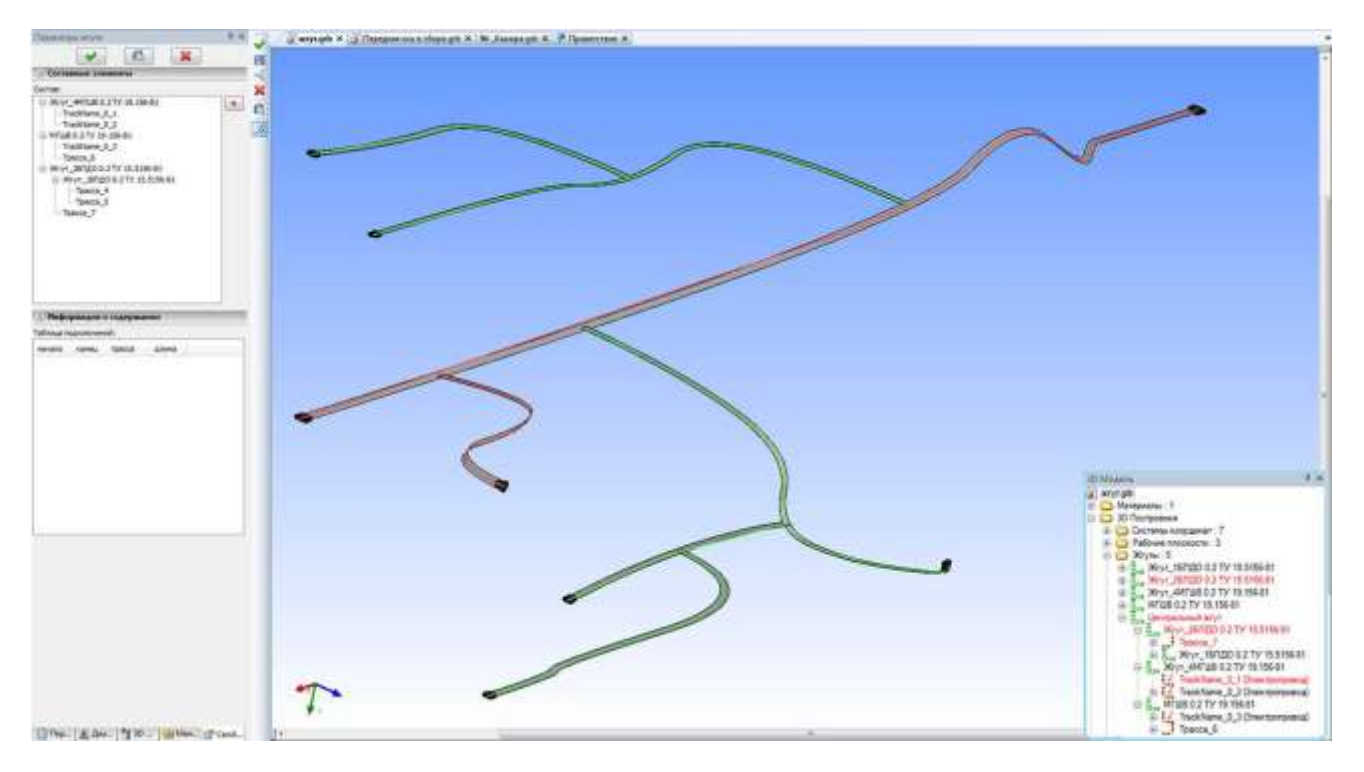

*Рис. 8. Формирование жгутов*

А самое уникальное в этом механизме - неизменная поддержка параметризации. На рисунке ниже показан один из таких проектов, реализованный с использованием модуля «Коммуникации» - совместный российско-немецкий проект цеха по производству молочных продуктов, рис. 9:

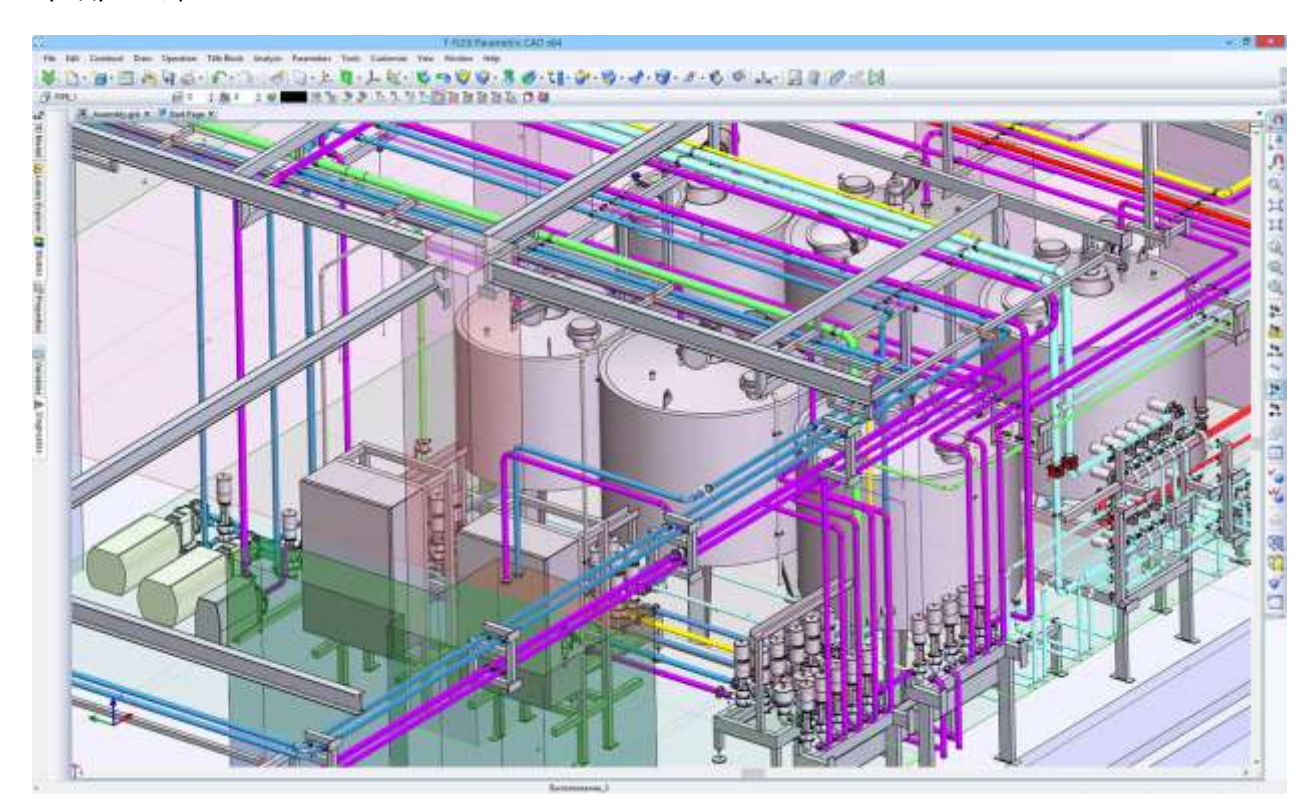

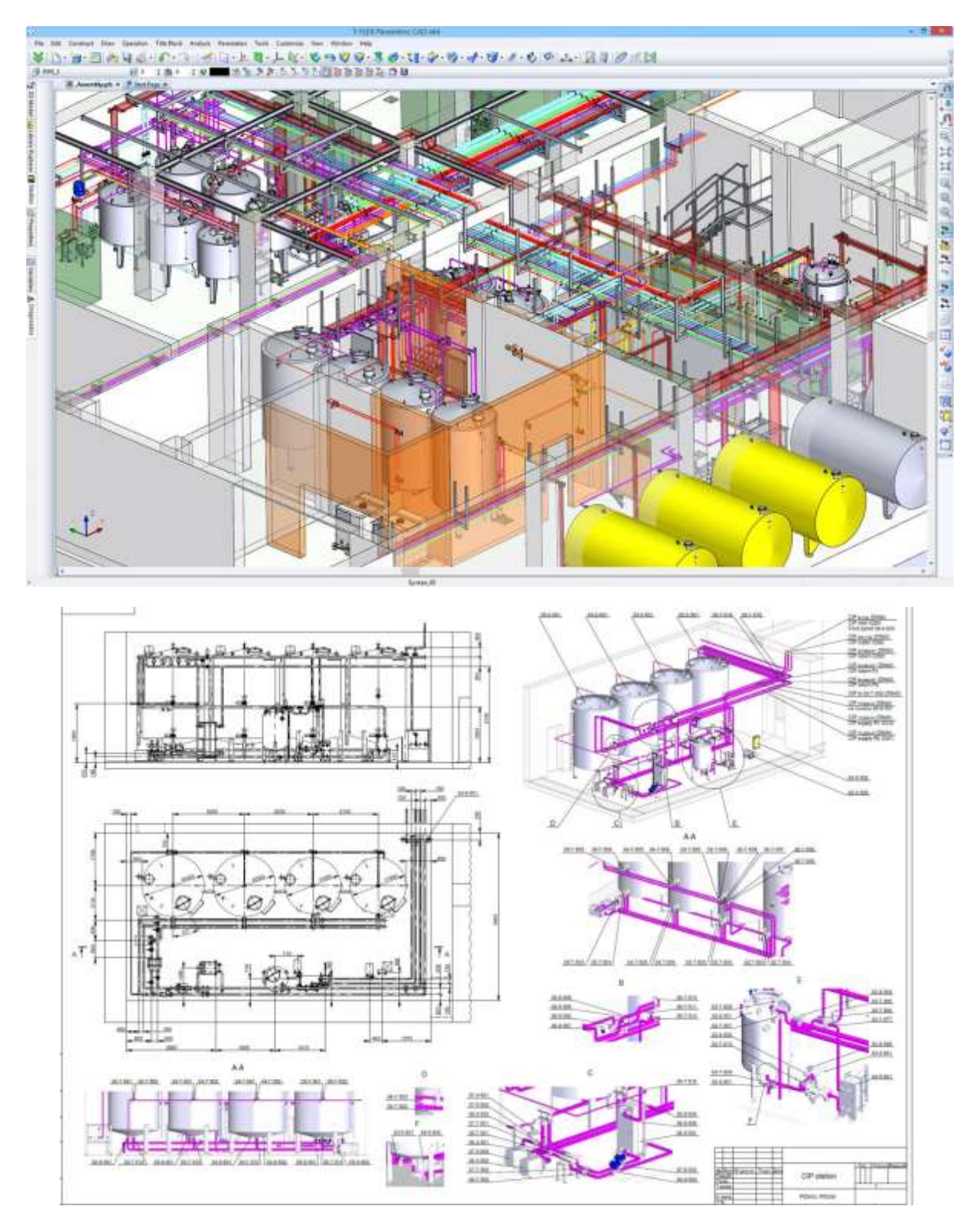

*Рис. 9. Участок цеха по производству молочных проектов*

Остаётся отметить, что создание разработчиками компании «Топ Системы» данного модуля расширяет возможности пользователей T-FLEX CAD при автоматизации процессов проектирования инженерных систем в кратчайшие сроки. Это, в свою очередь, обеспечивает дополнительные весомые конкурентные преимущества системы T-FLEX CAD как высокоэффективного промышленного решения. Хочется отметить, забегая вперёд, в планах компании поддержка и расширение данного функционала.